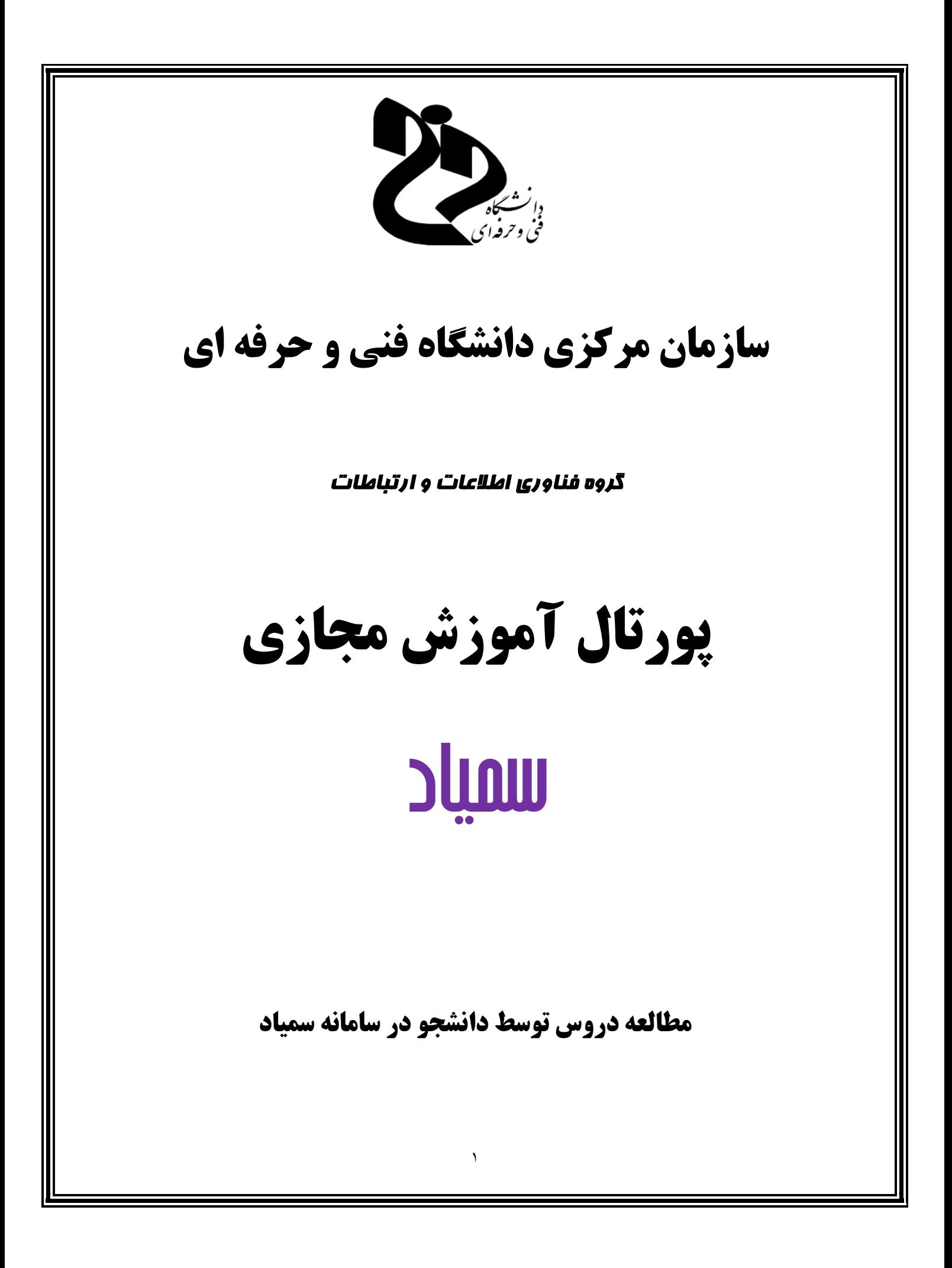

## **مطالعه دروس توسط دانشجو در سامانه سمیاد**

**پس از ورود موفق به سامانه و تغییر کلمه عبور در سامانه، نماي کلی دروسی که در ترم جاري دارید نمایش داده خواهد شد.**

**در سمت راست سامانه، منوي مشخصی جهت سادگی استفاده از سامانه به شما نمایش داده شده است.**

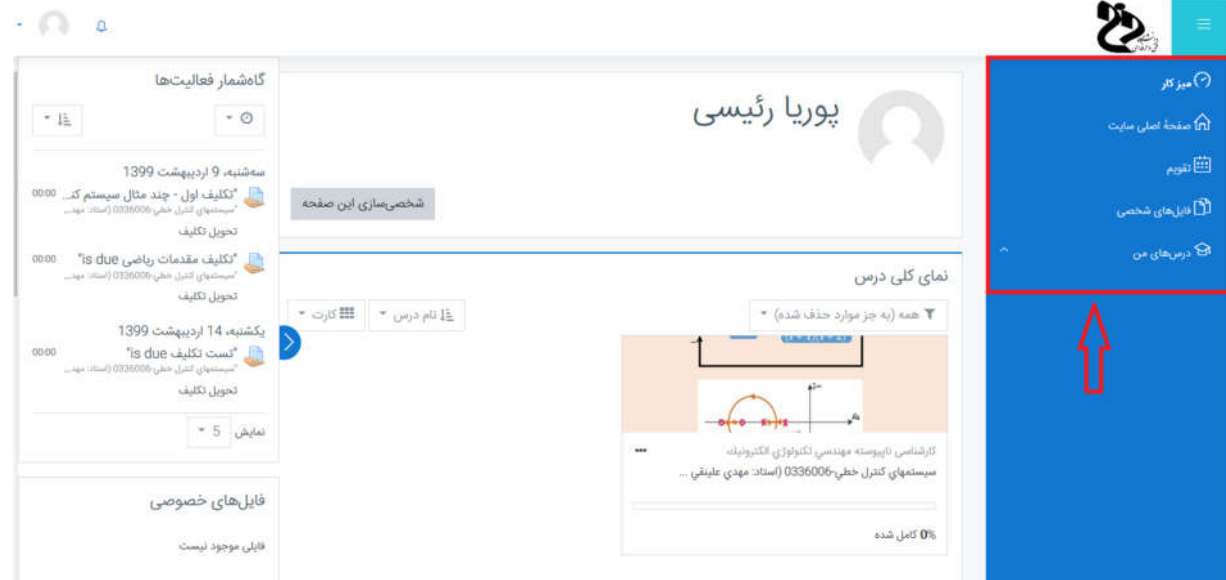

**به عنوان نمونه در منوي "درس هاي من" می توانید درس هاي خود را مشاهده کنید.**

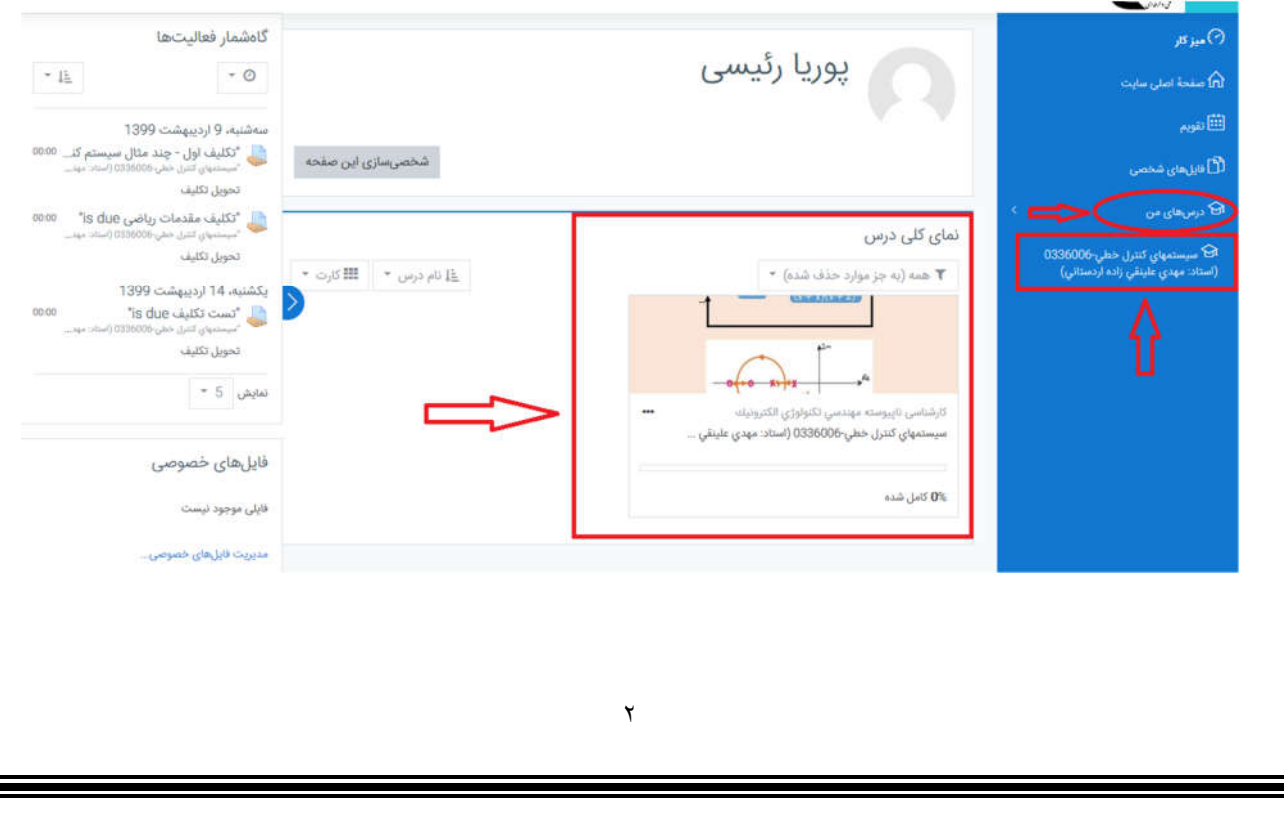

**پس از اینکه بر روي درس "سیستمهاي کنترل خطی" کلیک نمودید وارد صفحه زیر می شوید.** 

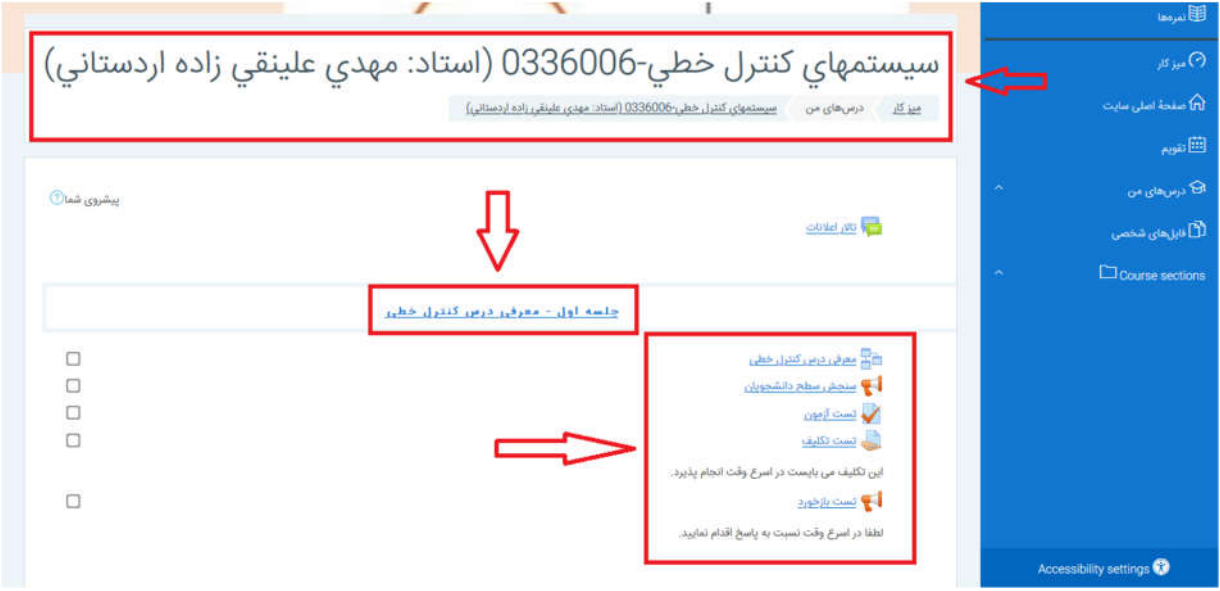

**در این صفحه کلیه جلسات تعریف شده توسط استاد براي درس "سیستمهاي کنترل خطی" مشاهده می شود. همچنین در صورتیکه تکلیفی، آزمونی، بازخوردي براي جلسه اي از درس مذکور تعریف شده باشد، مطابق تصویر بالا قابل رویت است. براي مثال در قسمت "معرفی درس کنترل خطی"، توضیحی توسط استاد در این قسمت براي درس مذکور درج شده است.** 

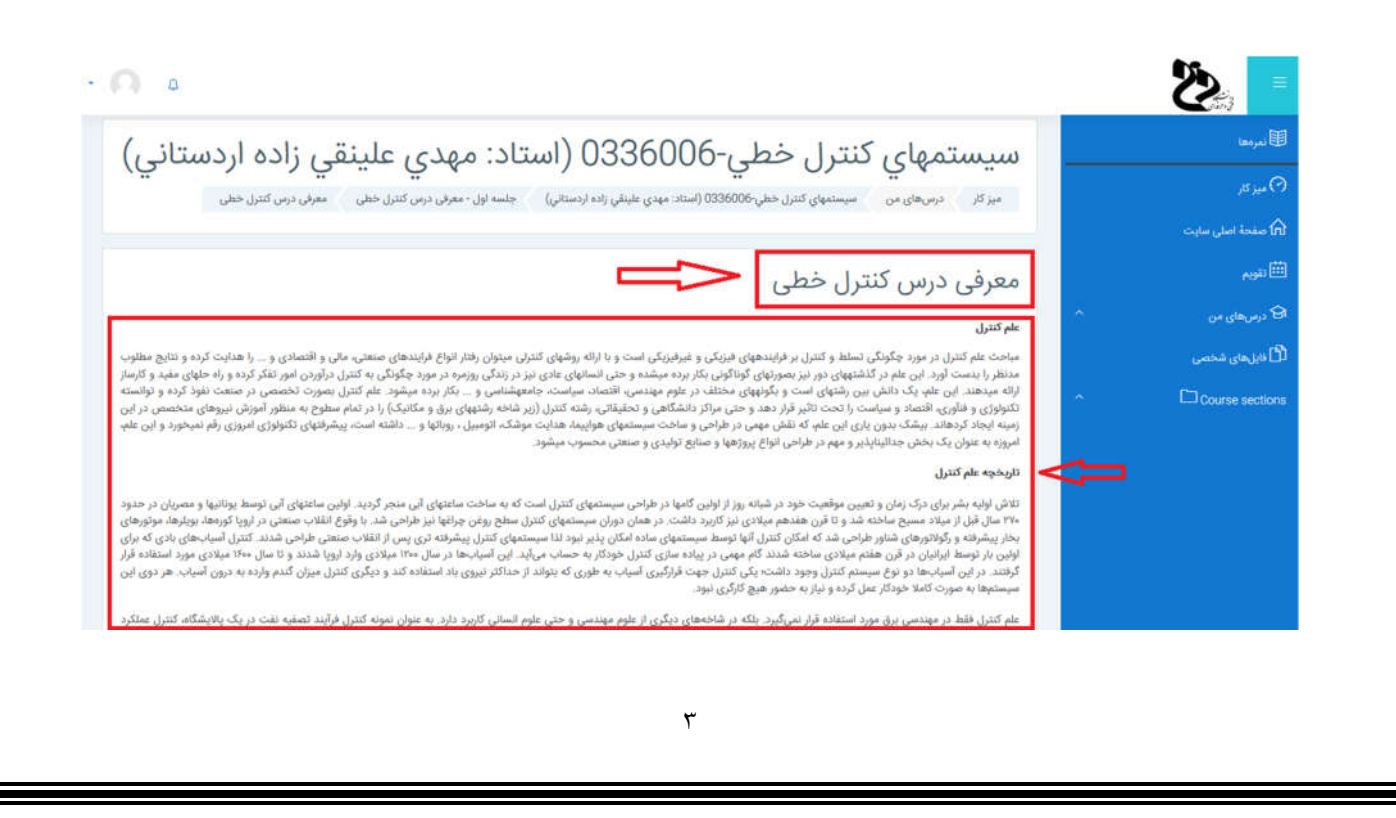

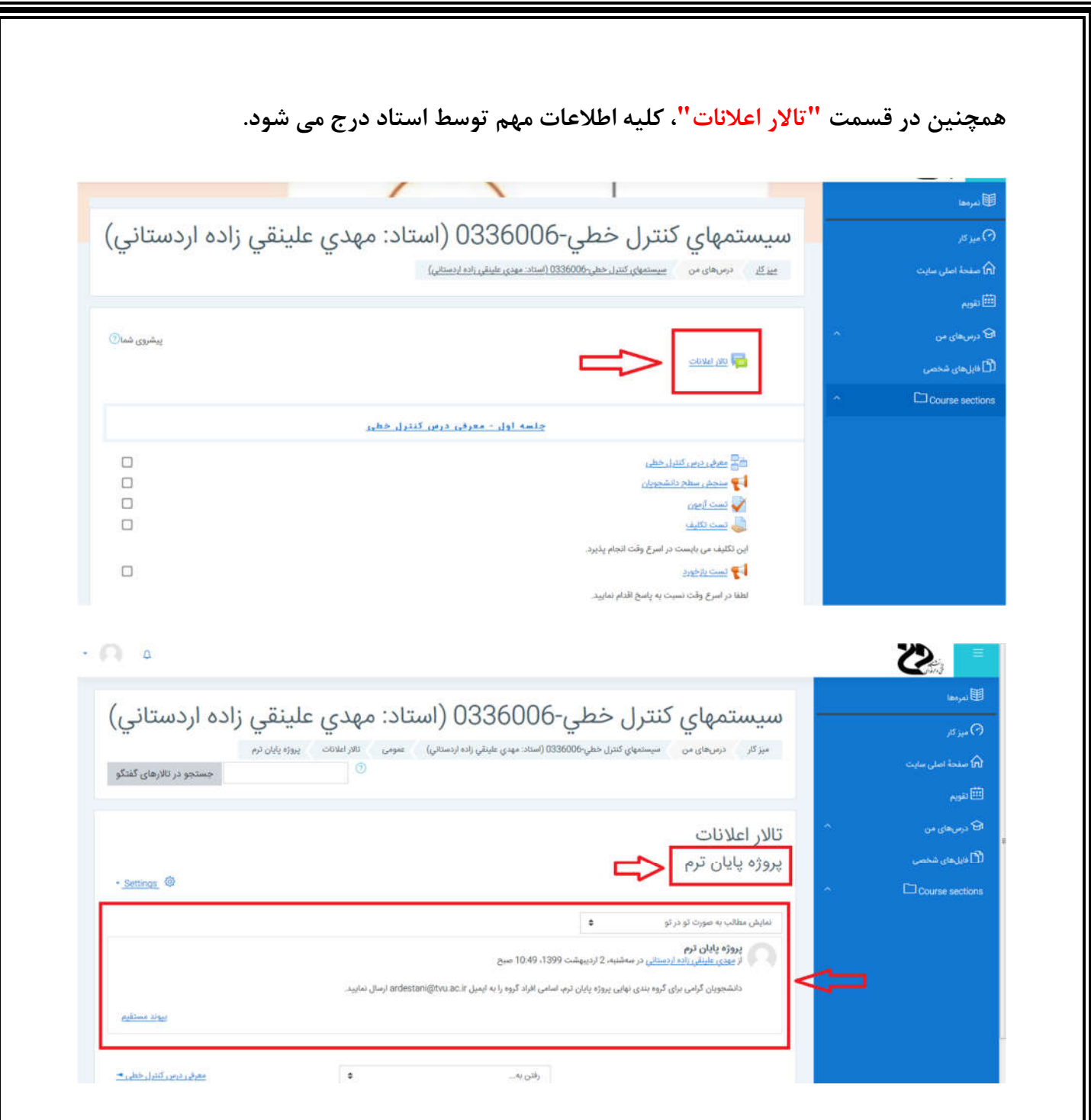

**همچنین دانشجویان می توانند در صورتیکه استاد براي جلسه اي، فایلی را آپلود نموده است نسبت به دانلود آن اقدام نمایند. براي مثال در جلسه دوم، فایل "ارائه اول – مقدمه" توسط استاد درج شده است که دانشجویان می توانند با کلیک بر روي "ارائه اول – مقدمه" نسبت به دریافت فایل مذکور اقدام نمایند.** 

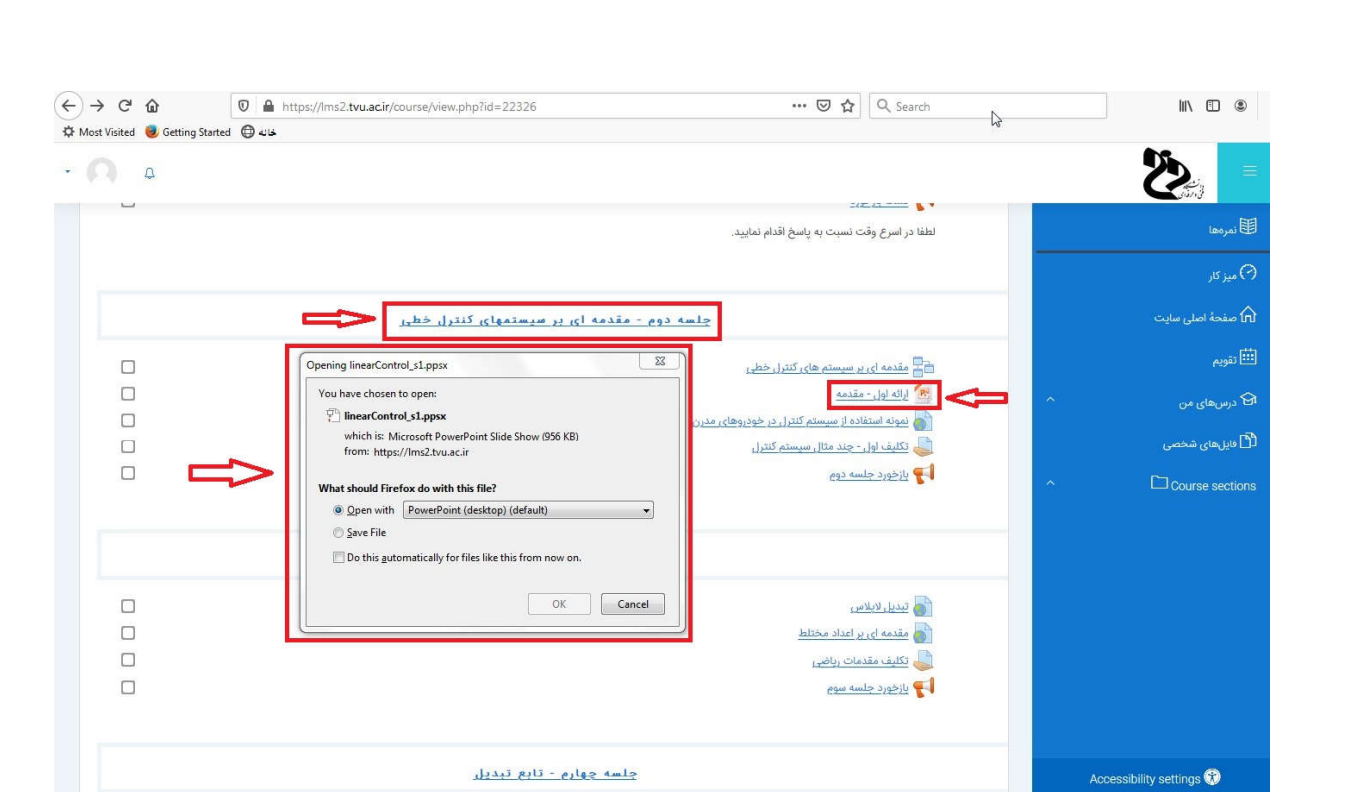

**همانطور که در تصویر مشاهده می شود در جلسه دوم، ویدیویی توسط استاد با نام "نمونه استفاده از سیستم کنترل در خودروهاي مدرن" بارگذاري شده است که دانشجویان جهت مشاهده آن می توانند بر روي آن کلیک نمایند.**

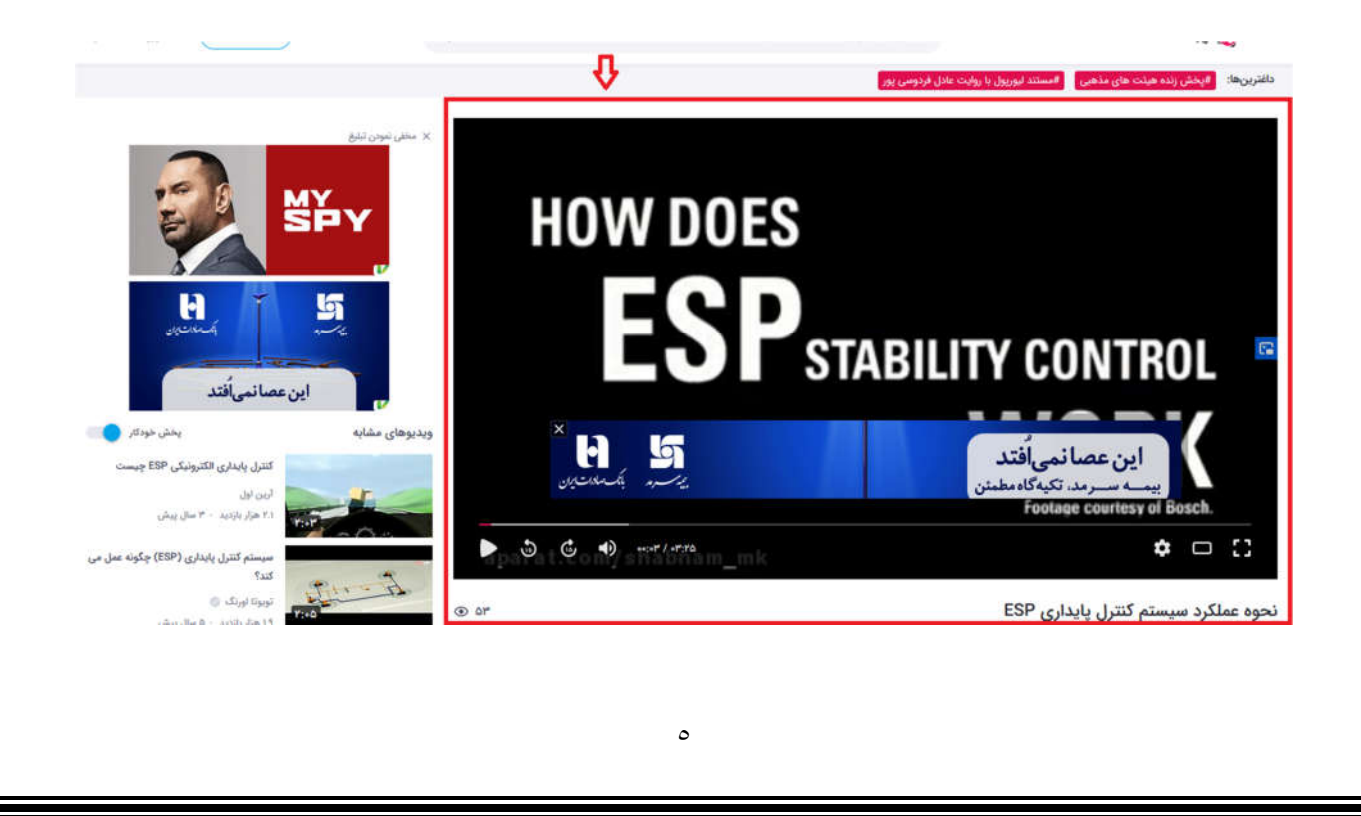